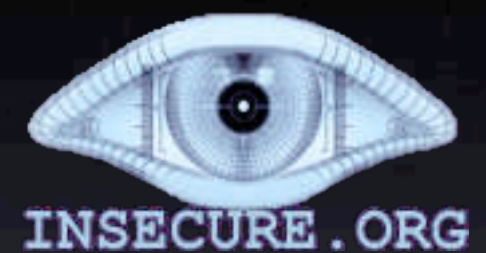

The University of Utah Student Computing Labs Macintosh Support mac@scl.utah.edu

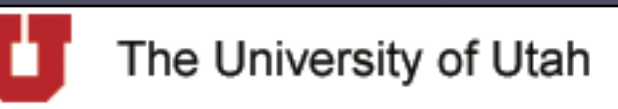

Student Computing Labs FL

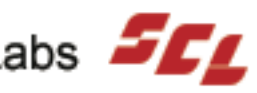

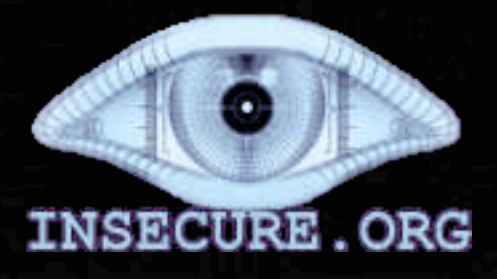

- "Network Mapper"
- Free & Open source
- **Command line utility**
- **Scans ports**
- Lastest version 3.48
- **Written by "Fyodor"**

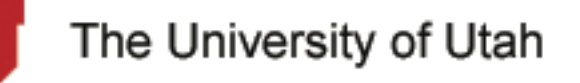

Student Computing Labs **FFF** 

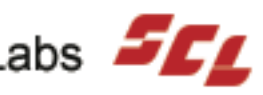

- Nmap can determine
	- What hosts are on the network
	- Services running on host
		- Version too
	- The OS and version of the host
	- Type of packet filters/firewalls exist

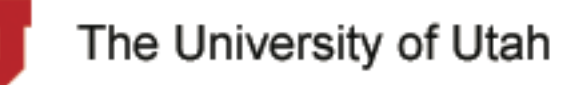

Student Computing Labs **FFF** 

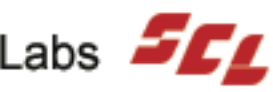

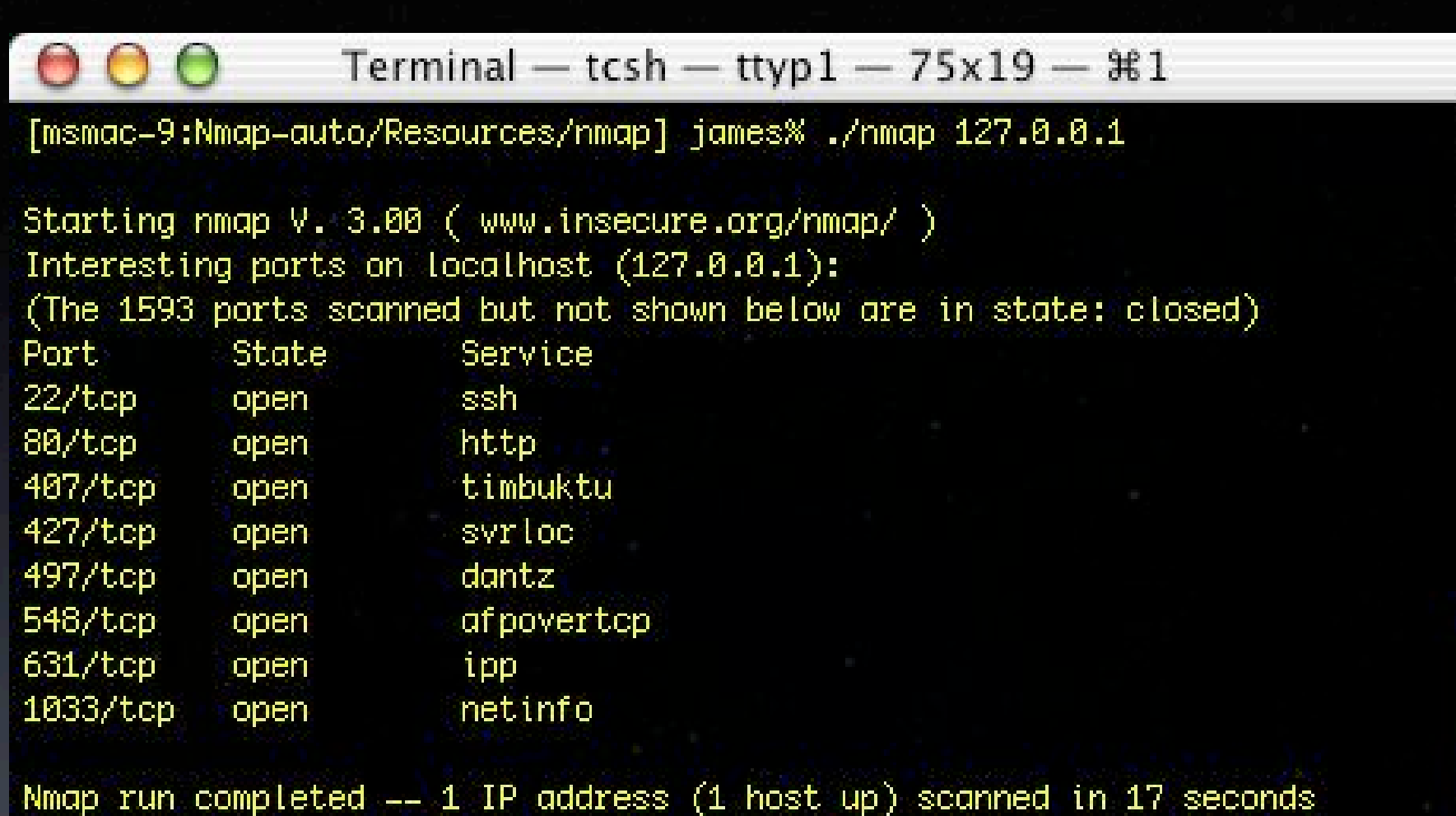

[msmac-9:Nmap-auto/Resources/nmap] james% |

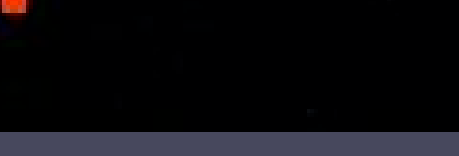

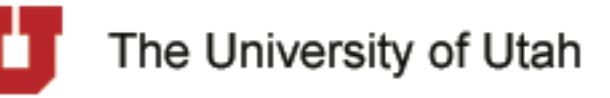

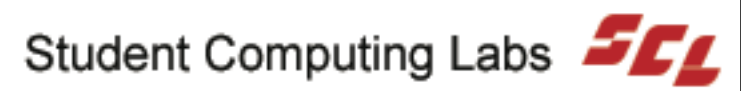

56

• 3 states • Open • Port responds to requests • Closed • Port responds "closed" • Filtered • No response - firewalled

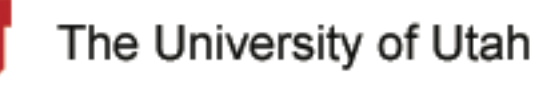

Student Computing Labs **FFF** 

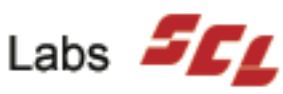

- **Some nmap scan options** 
	- -sS (TCP SYN steal port scan)
	- -sU (UDP port scan)
	- -p 1-65535 (all ports)
	- -v (Verbose, recommended)
	- -oN or -oX or -oG <*logfilename*<sup>&</sup>gt;

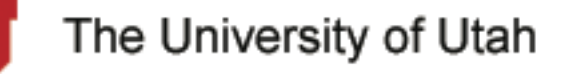

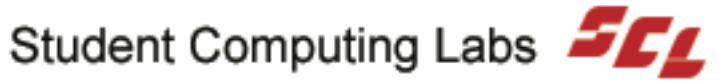

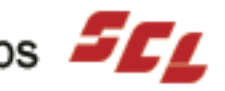

- What port is what?
	- There are several web pages that explain ports, notably:
		- Apple's Knowledge base #106439
		- macosxhints.com
		- www.iana.org (Internet Assigned Numbers Authority)

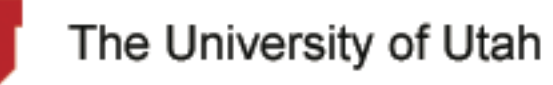

Student Computing Labs **500** 

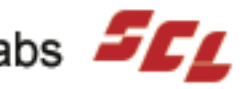

Open ports that shouldn't be there • Use common sense forensics • Double check that it isn't legit • ps, tcpdump, & netstat • Turn off computer • Contact ISO ASAP

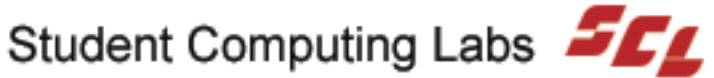

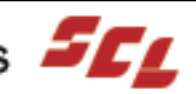

# NmapFE

ddina Hind 444

set (

ر24ھ

can

uttu.

.ding

ie Cor

- Cocoa front end for Nmap
- Lastest version is .80
- Includes Nmap 3.45
- Written by Matthew Rothenberg
- **Easiest way to get Nmap binary**

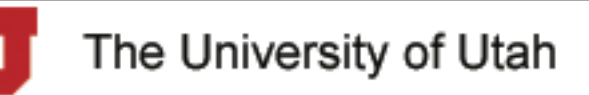

Student Computing Labs **FFL** 

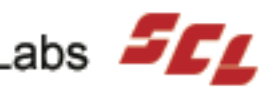

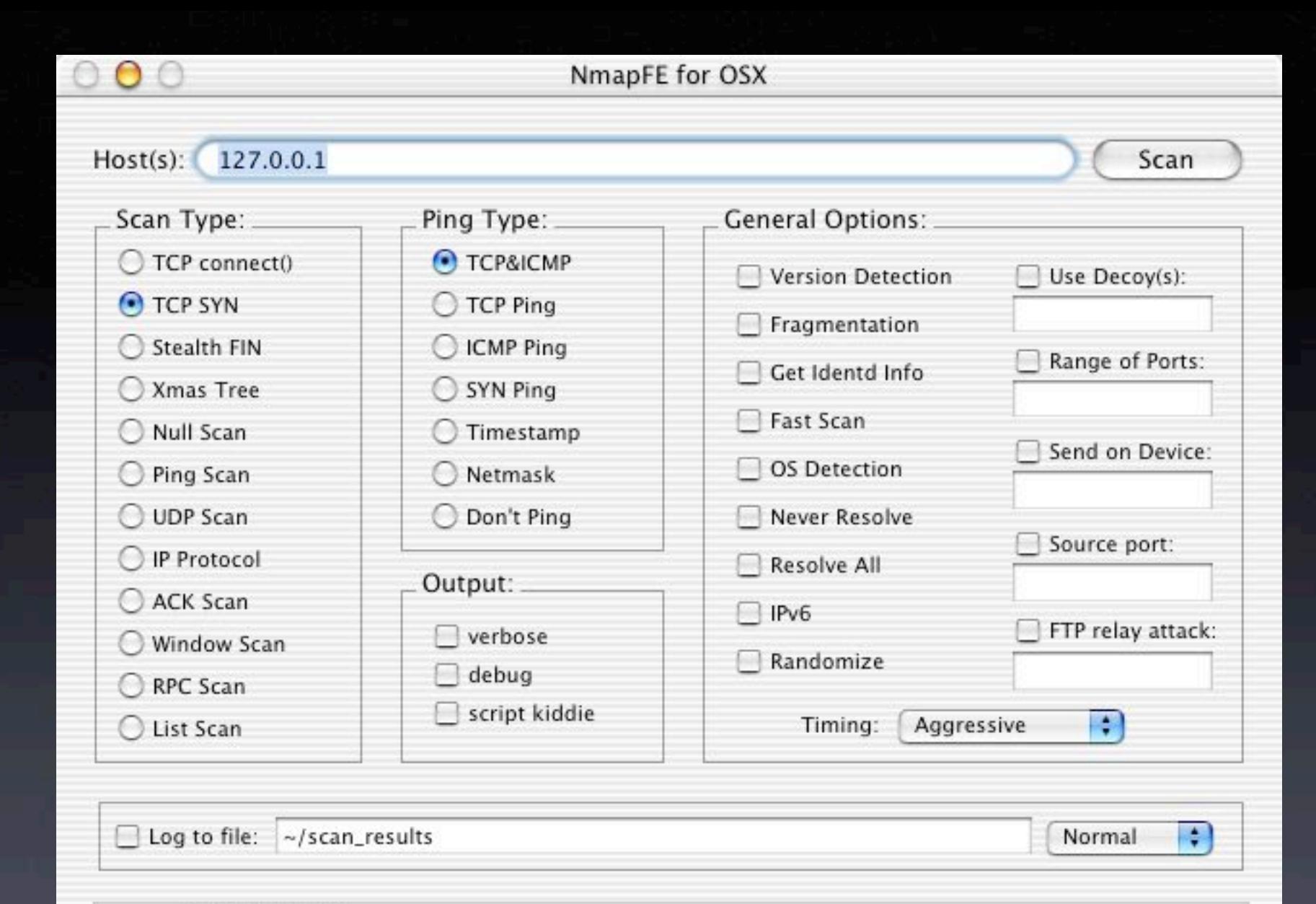

nmap -sS -T4 127.0.0.1

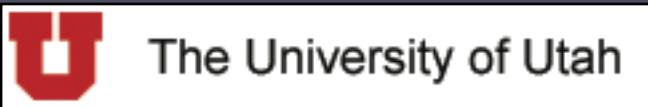

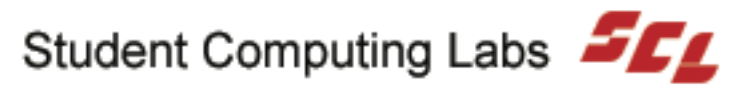

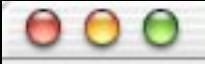

#### Scan Results

nmap -sT -P0 -T4 127.0.0.1

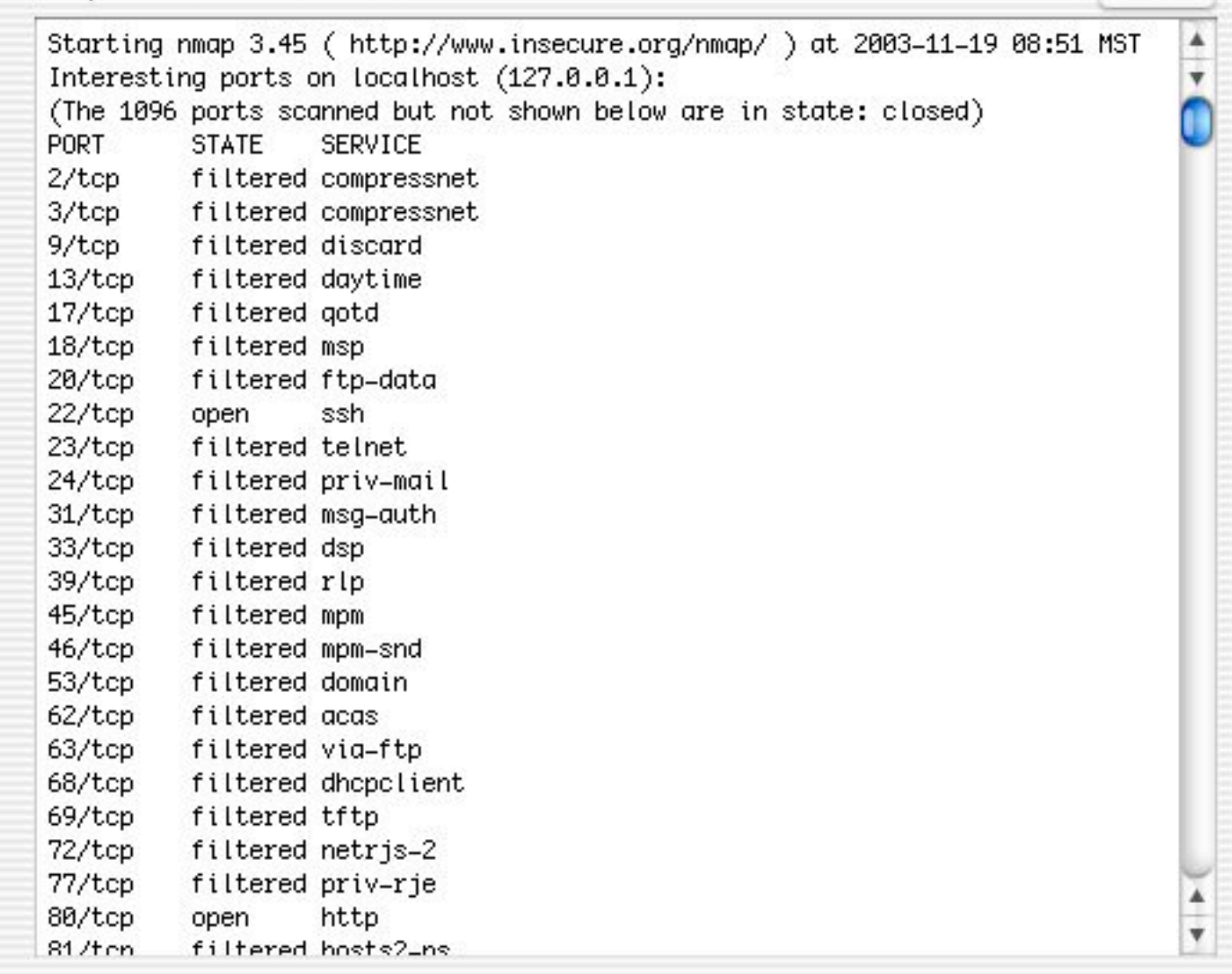

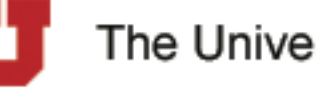

The University of Utah

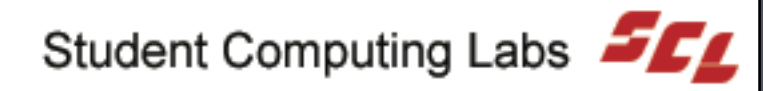

Abort

#### Automating Nmap

• Create a text file with all IP's to scan

• sudo ./nmap -iL <*filename>*

• This will get all IP's to scan from file

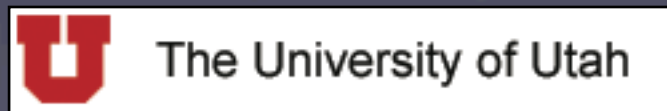

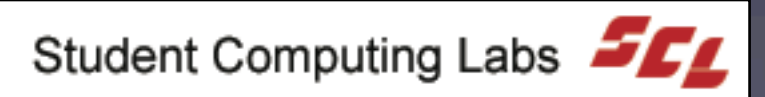

#### Automating Nmap

• Nmap-audit

• Perl script

• Written by Keith Resar

• Version 1.66

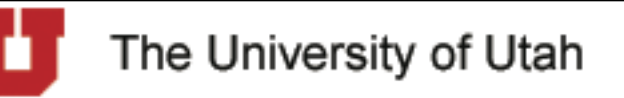

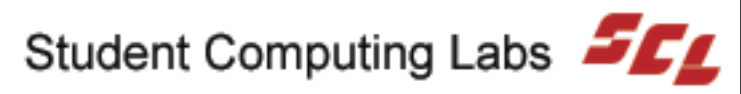

#### Automating Nmap

- Nmap-auto
	- Our solution
		- A little simpler than nmap-audit
	- Perl script
	- Mac OS X StartupItem

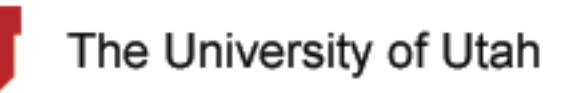

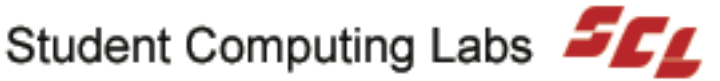

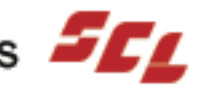